# 7 Tips for Hiring with Indeed Resume

indeed

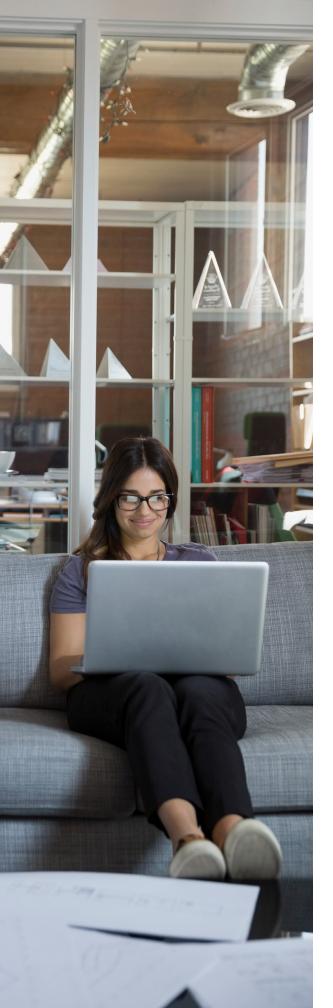

## Indeed Resume provides a simple way for employers to find and connect with talent

With millions of quality candidates creating resumes on Indeed every month, many of the world's leading organizations turn to Indeed Resume to find the right candidates by searching for the exact skills and expertise their organization needs.

Anyone can search for resumes on Indeed, so read on to explore seven ways you can use Indeed Resume to find talent and start a conversation with your next great hire.

## Create an account and start searching

Anyone can create a free account on Indeed and search for resumes. You'll need to purchase or have an active subscription to see candidate names and contact prospective hires. To begin your candidate search, enter keywords related to the job, title or company criteria you're searching for along with a location. Resumes that match the criteria you enter will appear in the resume search results.

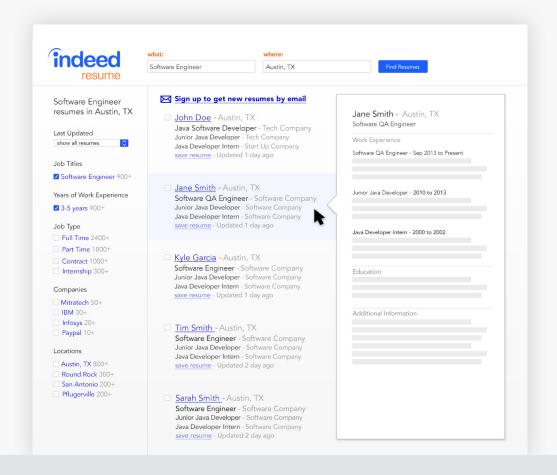

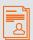

Indeed has a library of 100 million resumes worldwide, with over 4 million resumes created or updated every month.

## Apply search refinements to find more relevant resumes

To find candidates who meet the criteria that matter most to you, use the filters on the left side of the search results page. You can filter by job titles, years of work experience, companies and locations.

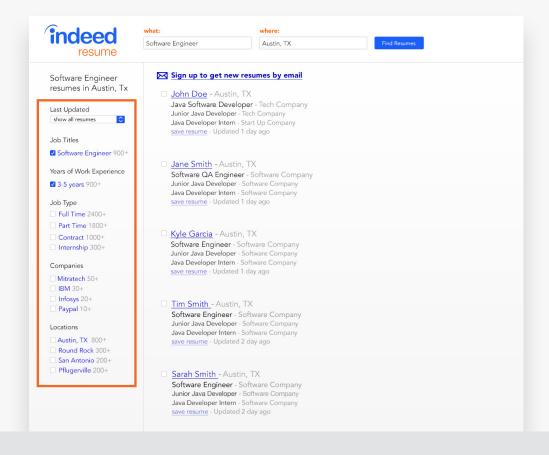

## Use the advanced search feature for more targeted results

Quickly target candidates using any combination of keywords, job titles, companies, years of experience and education from the advanced search page.

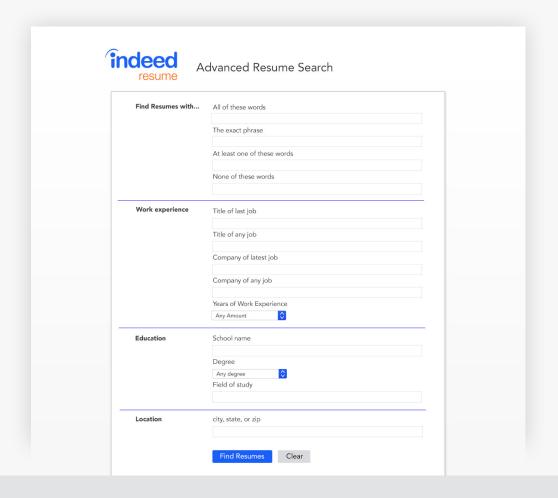

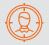

Include phrases that describe the role you're hiring for in your search. The more targeted and specific your search is the more relevant resumes you'll receive.

## Use advanced and Boolean search operators to find the right match

Search operators help you zero in on the right candidates.

Boolean search operators connect search terms together to help you narrow or broaden your search results.

| Boolean search operator |                                                                                                    | Example                        |
|-------------------------|----------------------------------------------------------------------------------------------------|--------------------------------|
| AND                     | All resumes returned will contain both parts of the argument. A space will operate in the same manner as an explicit AND. | sales AND executive            |
| OR                      | Resumes must contain at least one of the items in the OR list.                                                            | retail OR cashier              |
| 11 11                   | To search for an exact phrase, insert quotations around the phrase.                                                       | "registered nurse"             |
| ()                      | Use parentheses to bundle search terms together.                                                                          | accountant AND<br>(CPA OR CMA) |

To search for phrases within certain parts of the resume, use any of the following advanced operators.

| Advanced ope | anced operator Example                              |                                 |
|--------------|-----------------------------------------------------|---------------------------------|
| title        | Most recent job title                               | title:"account executive"       |
| anytitle     | Any job title on the resume                         | anytitle:"customer<br>support"  |
| company      | Currently employed company                          | company:indeed                  |
| anycompany   | Any company in past experience                      | anycompany:IBM                  |
| school       | School (college or university) in education section | school:stanford                 |
| fieldofstudy | Field of study (e.g. major) in education            | fieldofstudy:"computer science" |
| skills       | Skills section of the resume                        | skills:excel                    |

#### Sign up for resume alerts

Stay up-to-date on fresh resumes by creating a Resume Alert. Click the "get new resumes by email" link on any resume search results page to create an alert for that search. Each day you'll receive a summary of newly added or recently updated resumes that match your criteria.

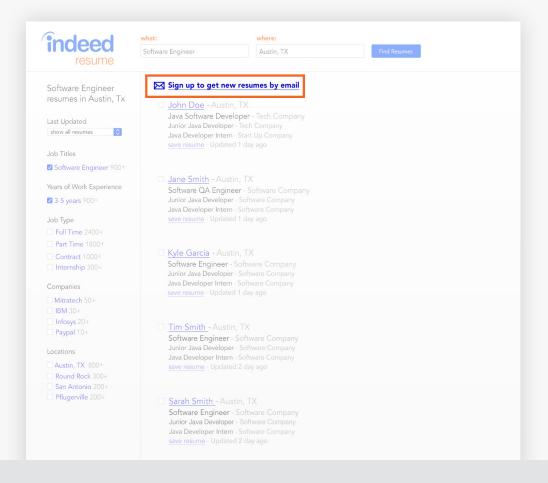

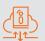

Don't miss out on active job seekers. On average employers receive a 44% total response rate.<sup>1</sup>

Source: 1. Indeed Data (worldwide)

#### Personalize candidate messages

When a candidate catches your interest, send a message directly from Indeed Resume. To maximize your response rates, keep these strategies in mind:

#### Personalize your message

Address the candidate by name, mention their experience and why they'd be a good fit for your company.

#### **Explain the opportunity**

Give as much detail as possible about the role, benefits and life at the company. Try to anticipate a candidate's questions by including answers to common queries.

#### Make yourself available

Include your name, the company you are recruiting for and a link to your job posting or career site. By providing these details, you can humanize the recruiting process and engage quality candidates.

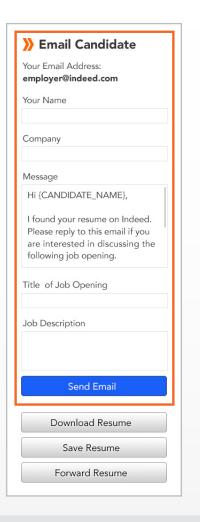

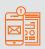

The most responded to messages are between 1-4 sentences long - about 80 words or less.<sup>2</sup> Anything more than a short paragraph is where you start losing candidate interest.

## Save, share and download resumes.

#### **Download resumes**

Click "Download Resume" to get a PDF version of any resume with one click. Save it to your computer or add it to your applicant tracking system.

#### Save resumes

In a hurry? Save resumes to review later. Resumes you save are clearly labeled in search results and visible from your personal "Saved Resume" page.

#### Forward resumes

Use the "Forward Resume" button to easily share a resume with colleagues.

| <b>&gt;&gt;</b> I | Email Candidate                                                                                                    |
|-------------------|----------------------------------------------------------------------------------------------------|
|                   | Email Address:<br>loyer@indeed.com                                                                                  |
| Your              | Name                                                                                                    |
| Com               | pany                                                                                                    |
| Mess              | age                                                                                                    |
| Hi {              | CANDIDATE_NAME},                                                                                                    |
| Plea<br>are       | and your resume on Indeed.<br>hase reply to this email if you<br>interested in discussing the<br>owing job opening. |
| Title             | of Job Opening                                                                                                    |
| Job I             | Description Send Email                                                                                              |
|                   | No. Control of the Control                                                                                          |
|                   | Download Resume                                                                                                    |
|                   | Save Resume                                                                                                    |
|                   |                                                                                                    |

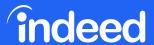

## Your next hire is here.

#### Questions

Contact us at indeed.com/hire/contact

#### **About Indeed**

Indeed is the #1 job site in the world<sup>3</sup> and allows job seekers to search millions of jobs on the web or mobile in over 60 countries and 28 languages. Over 200 million unique visitors each month search for jobs<sup>4</sup>, post resumes and research companies on Indeed, and Indeed is the #1 source of external hires for thousands of companies.<sup>5</sup>

#### See how Indeed can help you hire

indeed.com/hire

#### Stay up-to-date on hiring trends

blog.indeed.com

#### Follow us on Twitter

@Indeed

Source: 3. comScore, Total Visits, March 2017 4. Google Analytics, Unique Visitors, September 2016 5. SilkRoad, Sources of Hire 2017